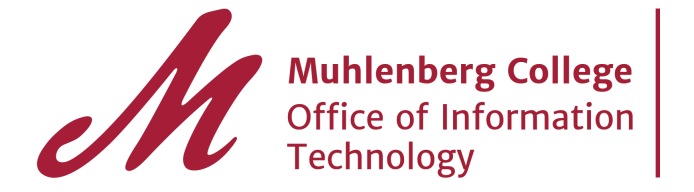

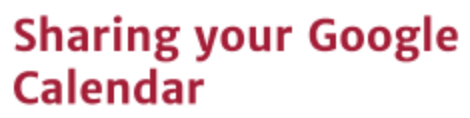

To Share your Google Calendar, follow the steps below.

- 1. Click the Down arrow  $\blacksquare$  next to your calendar name.
- 2. Click **Share this Calendar** (highlighted below).

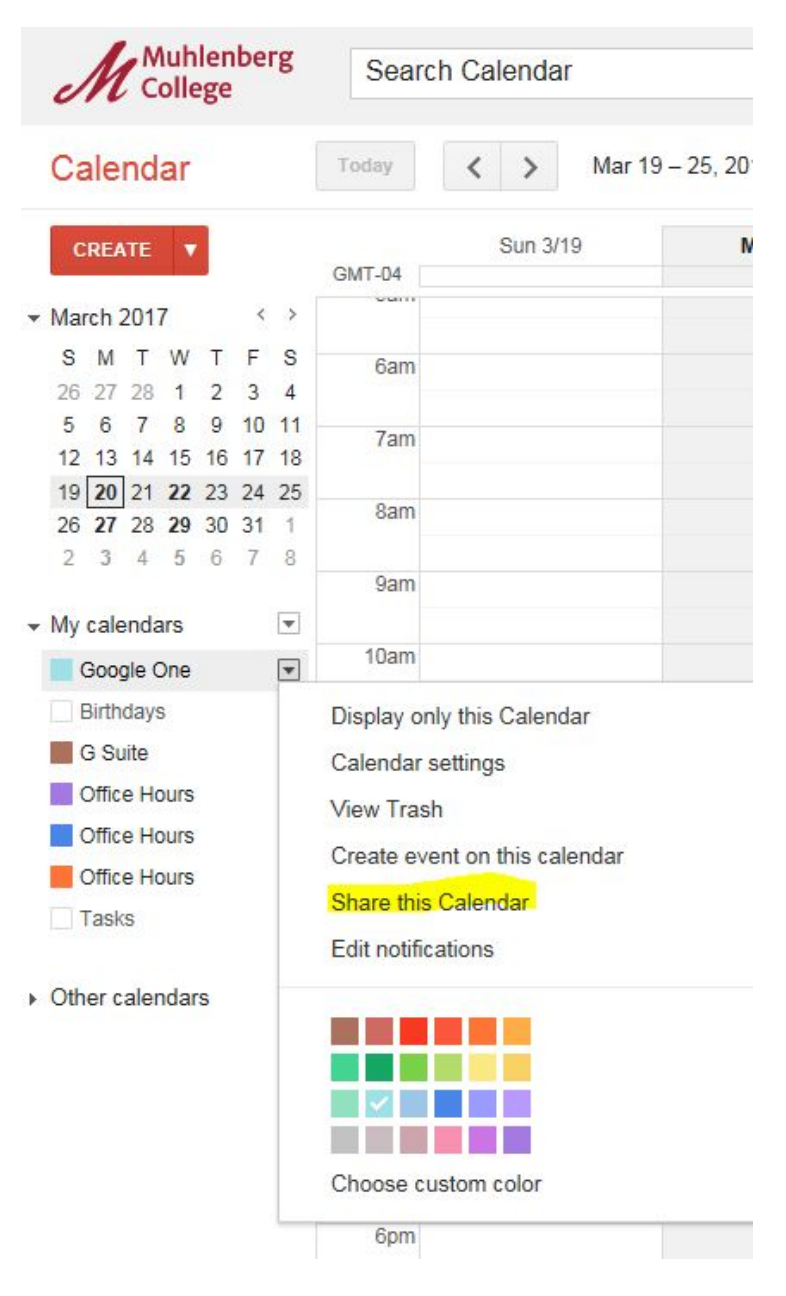

3. Enter email addresses and set permissions for people you want to share with.

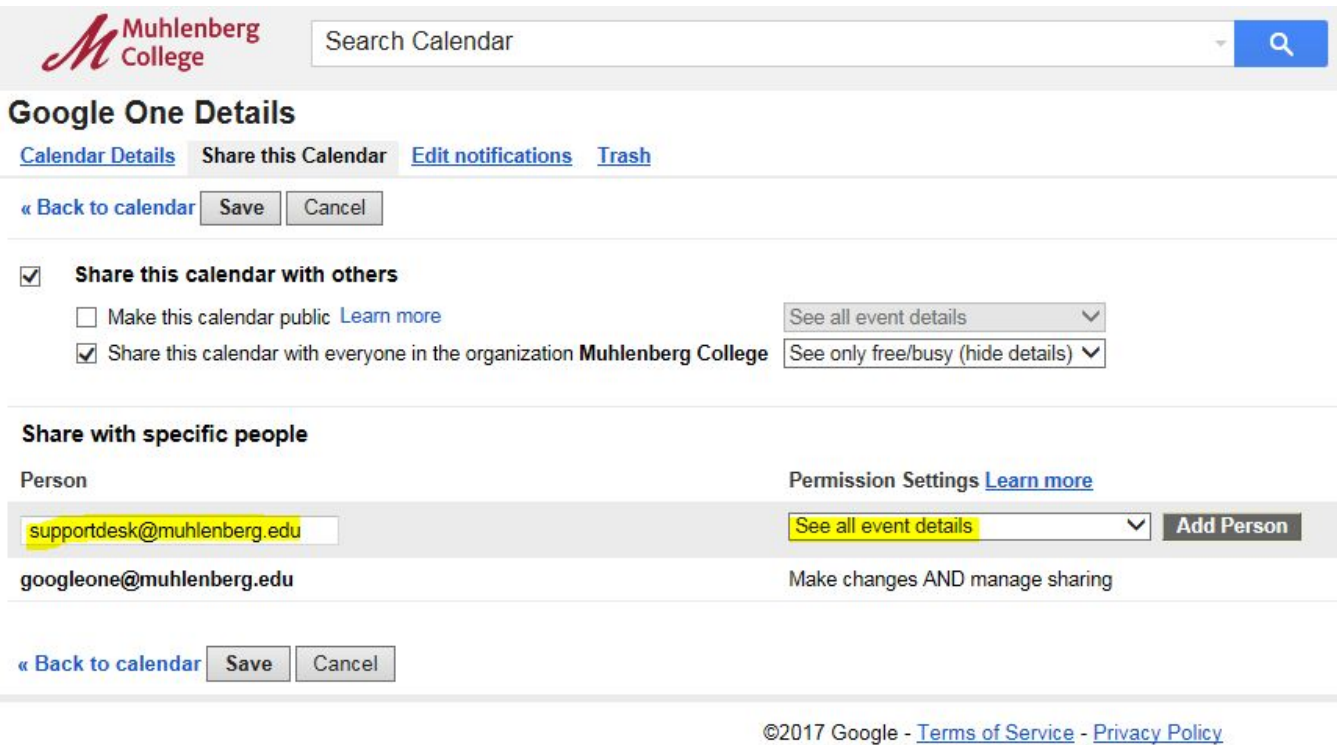

- 4. Click **Save**.
- 5. The individual you have shared your calendar with will receive an email notification.